For help finding your Student's ID, please log in to your SIS account.

Click on this link to log into your student's Aspire SIS account:

https://vista.sedck12.org/Login.aspx

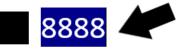

| Legal Name:<br>SSID:                                                      |
|---------------------------------------------------------------------------|
| Photo Born: Gender: Gender: Restricted Info: Hispanic or Latino: Race(s): |